# **Introduction to the LLDB command line Migrating from GDB to LLDB**

**Session 321 Jim Ingham** Senior Debugger Engineer

These are confidential sessions—please refrain from streaming, blogging, or taking pictures

# **Talk Outline**

- Introduction to the LLDB command line:
	- Basic syntax
	- Command objects
	- Command aliases
- Power user features:
	- Making use of the expression parser
		- Programmatic data introspection
	- Making use of LLDB's Python bindings
		- Automate complex debugging tasks

# **What is the LLDB Project?**

- A modern replacement for GDB
- A part of the LLVM project
	- ■Open source
	- So far most of the work was done by Apple
	- http://lldb.llvm.org
- Makes use of the clang parser for type system and expression evaluation
- Very efficient handling of debug info (incremental DWARF parser)
	- Faster startup times, lower memory usage
- Threads are first class citizens
- Powerful scripting component (using Python)

# **What is LLDB?**

- A system "debugger library"
	- For use in Xcode
	- For use in other tools
		- . Python bindings make it a do-it-yourself debugger app builder
- A command-line debugger
	- Available as Terminal tool or in Xcode Console Window
	- . Quicker access to particular pieces of information
	- The console log provides a history trace

## **Console LLDB**

```
localhost> ./lldb Sketch.app
Current executable set to '/tmp/Sketch.app/' (x86_64).
(lldb) b alignLeftEdges:
breakpoint set --name 'alignLeftEdges:'
Breakpoint created: 1: name = 'alignLeftEdges:', locations = 1
(lldb) run
Process 16704 launched: '/tmp/Sketch.app/Contents/MacOS/
Sketch' (x86_64)
...
```
# **Console LLDB**

```
Process 16704 stopped
```

```
* thread #1: SKTGraphicView.m:1405, stop reason = breakpoint 1.1
   frame #0: 0x0000000100017b77 SKTGraphicView.m:1405
   1402
   1403
   1404 - (IBAction)alignLeftEdges:(id)sender {
-> 1405 NSArray *selection = [self selectedGraphics];
   1406 NSUInteger i, c = [selection count];
   1407 if (c > 1) {
   1408 NSRect firstBounds = [[selection objectAtIndex:0] bounds];
(lldb) po self
(SKTGraphicView * ) $1 = 0x000000102115580 < SNTGraphicView: 0x102115580 >(lldb)
n
Process 16704 stopped
```
## **LLDB Command Syntax**

• "GDB-like" commands which are very concise, but irregular

- Fast to type for day to day use
- If that was all, it would be hard to learn
- An underlying command language that is more explicit
	- Basic commands are regular and well structured
		- **Easy to learn and discover new features**
		- More consistency across commands
	- Powerful alias facility to create the "GDB-like" commands
- This talk will focus more on LLDB: for GDB -> LLDB:
	- http://lldb.llvm.org/tutorial.html

• Commands are in the form:

■ object action [options] [arguments]

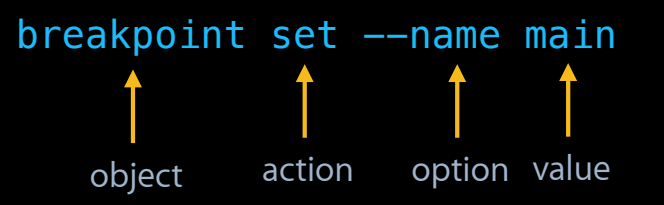

• Commands are in the form:

■ object action [options] [arguments]

```
breakpoint set --name main
 breakpoint delete 5
               ↑
    object actionargument
```
• Commands are in the form:

■ object action [options] [arguments]

breakpoint set --name main breakpoint delete 5

■Options have short and long form, can appear anywhere

target create MyApp.app -a i386

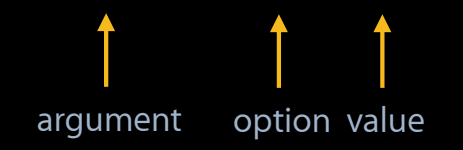

- Commands are in the form:
	- object action [options] [arguments]
		- breakpoint set --name main
		- breakpoint delete 5
	- . Options have short and long form, can appear anywhere
		- target create MyApp.app -a i386
	- "--" ends options (useful if arguments start with "-")

```
process launch --working-dir /tmp -- -run-arg-1 -run-arg-2
```
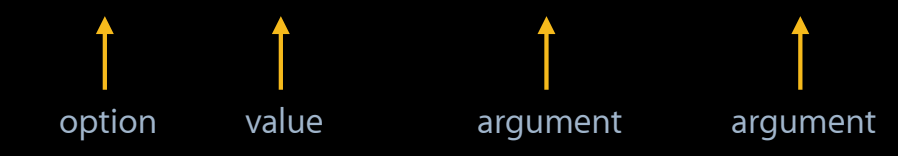

- Commands are in the form:
	- object action [options] [arguments]
		- breakpoint set --name main breakpoint delete 5
	- ■Options have short and long form, can appear anywhere target create MyApp.app -a i386
	- "--" ends options (useful if arguments start with "-")
		- process launch --working-dir /tmp -- -run-arg-1 -run-arg-2
	- Words are white-space separated
		- Use quotes to protect spaces, "\" to protect quotes.
	- Some commands are "unparsed" after the end of options:
		- "expression" and "script"

• We favor option/value over arguments

- Easier to document
- Reduce dependency on "argument order"
- More powerful auto-completion (e.g. scoped by other options): breakpoint set --shlibs MyApp --name ma<TAB>
	- Looks for completions only in MyApp of symbols by name
- And of course we do shortest unique match, so you can also type:

br s -s MyApp -n ma<TAB>

# **Help**

#### • "help" command for detailed explanation of command/subcommand

(lldb) help breakpoint delete

 Delete the specified breakpoint(s). If no breakpoints are specified, delete them all.

Syntax: breakpoint delete [<br eakpt-id | breakpt-id-list>]

• Also give help on argument types:

(lldb) help breakpt-id  $\epsilon$ breakpt-id> -- Breakpoint ID's consist major and minor numbers...

• "apropos" does help search:

(lldb) apropos delete

The following commands may relate to 'delete': breakpoint command delete -- Delete the set of commands from a breakpoint.

• Command completion works in help...

# **LLDB Command Objects**

• Represented by top level commands target, thread, breakpoint...

• Sometimes two words

 target modules breakpoint commands

## **LLDB Command Objects**

• In some cases, many objects exist of the same sort

- One process has many threads...
- "list" will always list the instances available, e.g. thread list
- "select" will focus on one instance
	- thread select 1
- **Auto-selected when that makes sense** 
	- e.g., if you stop at a breakpoint, process, thread and frame are set
- Some object are contained in others (frame in thread)
	- Selecting a thread sets the context for selecting a frame…

# **LLDB Command Objects**

- The object/action form makes it easy to find commands
- For example, how do you do a backtrace?
	- Break it into an object and an action
	- First figure out which object would be responsible
	- For backtrace, threads have stack frames, so try "thread"
	- Then use the <TAB> completion to find the action:

```
(lldb) thread <TAB>
```
 Available completions: backtrace continue

■ Finally, "help" will give you the full syntax

## **Brief Tour of Objects—Target**

• Specifies a particular debuggable program

target create MyApp.app --arch x86\_64

- More than one target is allowed, "target select" to switch
- Breakpoints are specific to the target
- The target holds the shared modules loaded into your program
	- "target modules " is the object target modules list - lists the shared libraries loaded in the program target modules lookup --symbol printf - looks up symbols

#### **Brief Tour of Objects—Process**

- Specifies a running instance of a target
	- process launch
	- process attach
- Only one process per target (so no "select" or "list")
- Gives you control over the life-cycle of the process:
	- process continue continues the whole process process status - why did your program stop (or is it running…) process detach - detach from the process you were debugging process kill - kill it

## **Brief Tour of Objects—Thread**

• Show the threads in your process:

thread list

• Control execution for a thread:

thread {step-in/step-over/step-out...}

thread step-in --run-mode this-thread - run only this thread

• The thread does backtrace:

 thread backtrace thread backtrace -c 10 all - show 10 frames for all threads

## **Brief Tour of Objects—Frame**

• Access the frames in the selected thread

■ Select the current frame with

frame select 1

■ Show locals and statics for the current frame

```
 (lldb) frame variable
(int) argc = 1
(char **) argv = 0 \times 00007fff5fbff5d0
```
- The selected frame sets the context for
	- Registers
	- Expressions

## **Brief Tour of Objects—Register**

- Register—access the registers in the selected frame
- Native register names
	- rax, rbx…
- Convenience names
	- $\cdot$  pc, sp...
	- arg1, arg2…
		- Only valid for "word sized" types
		- Only at the beginning of the function
		- . Only as many as your ABI passes in registers

## **Brief Tour of Objects—Register**

• Register values annotated with string or function

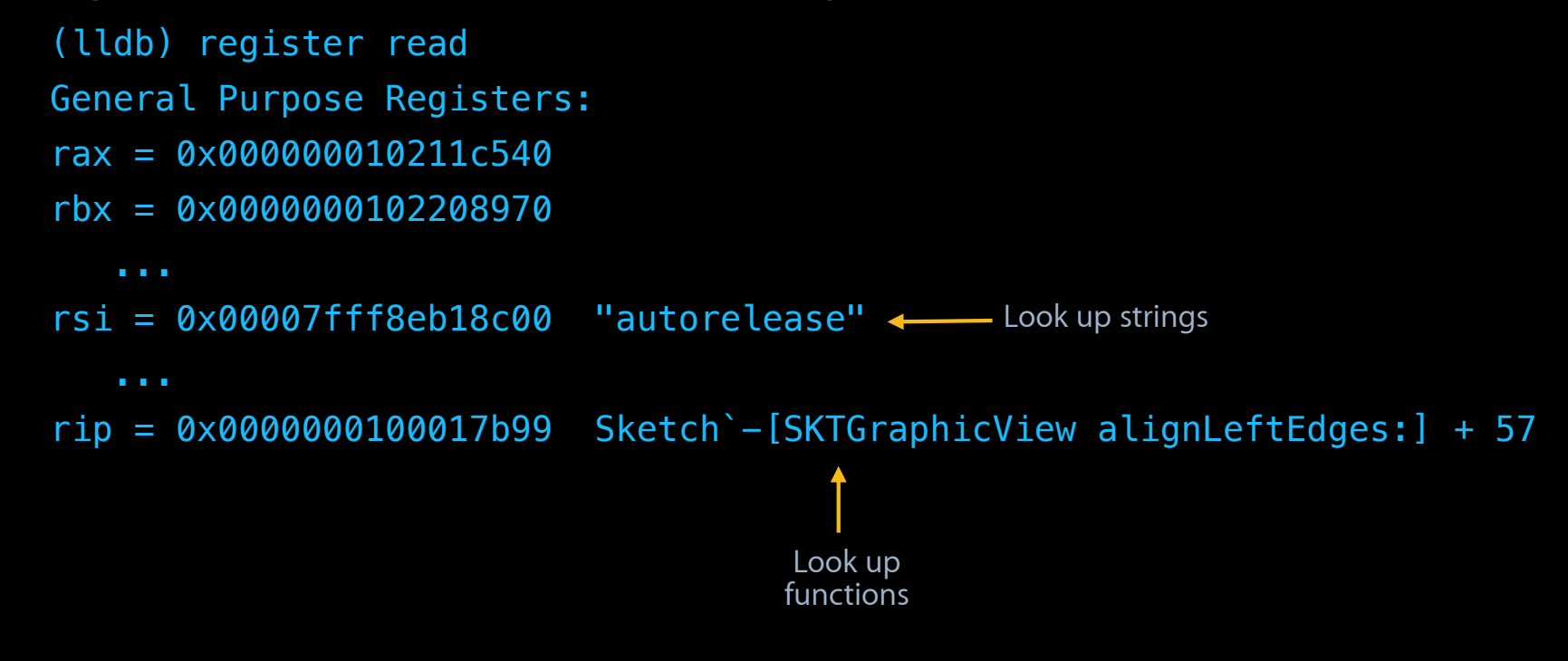

# **Aliases**

- Having a regular command set makes it easy to learn and find things
- But there must be accelerators for common commands
- By default, LLDB ships with a "GDB-like" set of aliases
	- Listed in "help " after the built-in commands
- But you may find you have some other combination you use often
- Two kinds of short-cuts are possible:
	- Positional aliases
	- Regular expression aliases (power-user!)

## **Positional Aliases**

- Very easy to write
- Created by the command:

command alias <alias-name> <substitute command line>

• In simplest case, just a straight substitution

command alias step thread step-in

then:

step **b** 

thread step-in

• Additional arguments are appended after substitution

```
step --avoid-no-debug false
   thread step-in --avoid-no-debug false
```
## **Positional Aliases**

• Can also route arguments to positions in the command

- Useful when you want to fill in more than one option value
- . Seenum in the command line will be filled with argument <num> command alias daddr disassemble --count %1 --start-address %2
- Then
- daddr 20 0x123456 disassemble --start-address 0x123456 --count 20 ■ And additional arguments are appended: daddr 20 0x123456 -- mixed disassemble --start-address 0x123456 --count 20 --mixed • All arguments are required

## **Alias for More Than One Behavior**

- disassemble has two forms, start address or function name
	- disassemble --start-address <ADDRESS> --count <NUM LINES>
	- disassemble --name <SYMBOL> --count <NUM LINES>
- But in C addresses are not hard to tell from names (0x vs. [a-zA-Z\_])
- Can we do:
	- If there is one argument, beginning with 0x, that's a start address
	- ■Otherwise if there is one argument it is the function name
	- If none, disassemble at the current pc
	- In each case providing 20 instructions of disassembly…
	- If we don't recognize it, route it to the full "disassemble" command

## **Regexp Aliases—Syntax**

- Trickier to write, have to know the regular expression language
- Consist of a list of substitution patterns:

s/<match string>/<substitution string>/

- The first match string matching the user-typed command wins
- The command name is stripped before matching
- Matched substrings -> \*<NUM> in the substitution string
- Can also provide help and usage
- Syntax:

command regex <NAME> --help "" --syntax "" s/M1/S1/ s/M2/S2/...

• Multi-line entry for easier use with many patterns

### **Regexp Aliases—Patterns**

- Remember—substring matches are denoted by "()" in regexps
- The address match would be:

 $s/^(0x[0-9a-fA-F]+)$ \$/disassemble -s %1 -c 20/

• The name match:

s/^([^0][^x]?[^ ]\*)\$/disassemble -n %1 -c 20/

• No arguments:

s/^\$/disassemble --pc -c 20/

• Passthrough:

s/^(.\*)\$/disassemble %1/

## **Regexp Aliases—Final Result**

#### • Altogether:

(lldb) command regex dfancy --help "disassemble by hex address or name" Enter regular expressions in the form 's/<regex>/<subst>/' and terminate with an empty line:

**Address** Function name No arguments Route to base command s/^( $[^0]$  $[^0]$  $[^0]$  $[^0]$  $[^0]$  $[^0]$  $[^0]$  $[^0]$  $[^0]$  $[^0]$  $[^0]$  $[^0]$  $[^0]$  $[^0]$  $[^0]$  $[^0]$ s/^\$/disassemble  $-p -c$  20/ $\longleftarrow$  $s/\hat{ }$  (.\*)\$/disassemble %1/  $\longleftarrow$  $s/^(0x[0-9a-fA-F]+)$ \$/disassemble -s %1 -c 20/ $\leftarrow$ 

(lldb) help dfancy disassemble by hex address or name (lldb) dfancy 0x7fff8a85fa85 disassemble -s 0x7fff8a85fa85 -c 20 0x7fff8a85fa85: pushq %rbp ...

## **Summary**

- To get started with lldb, you need:
	- "help ", a knowledge of how the lldb objects are laid out, and <TAB>
- There are already many shortcut aliases to make you more productive
- It is easy to construct simple shortcuts yourself
- With the "regexp" alias you can make much more powerful ones

# **Introducing the Expression Parser Running Code Inside Your Program**

**Sean Callanan** AST Wrangler

#### **The Basics Programming in the current context**

(lldb) b main.c:32 (lldb) run (lldb) expression 3 + 2 (lldb) continue

**Result variable** Stored in program memory,<br>type inferred

```
type inferred Stopped > free_list(&list);
                       int main ()
```
## **The Basics Programming in the current context**

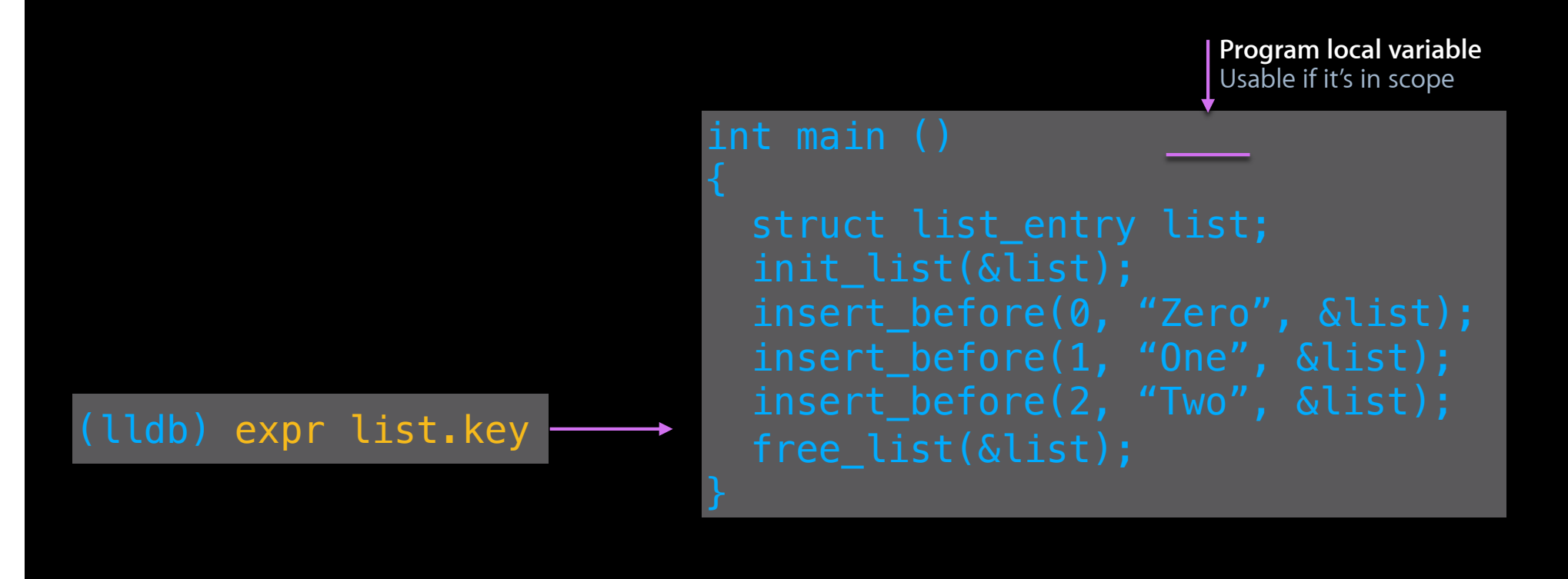

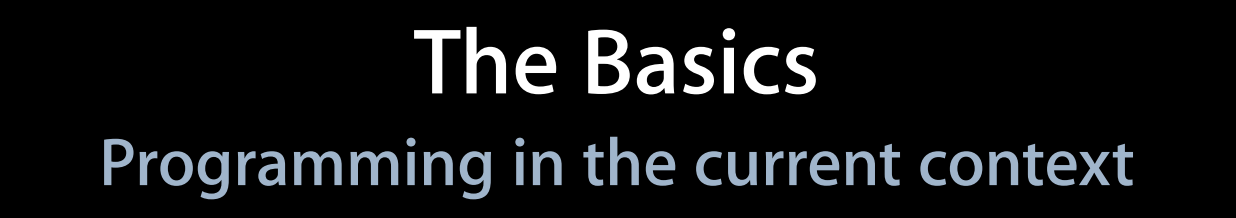

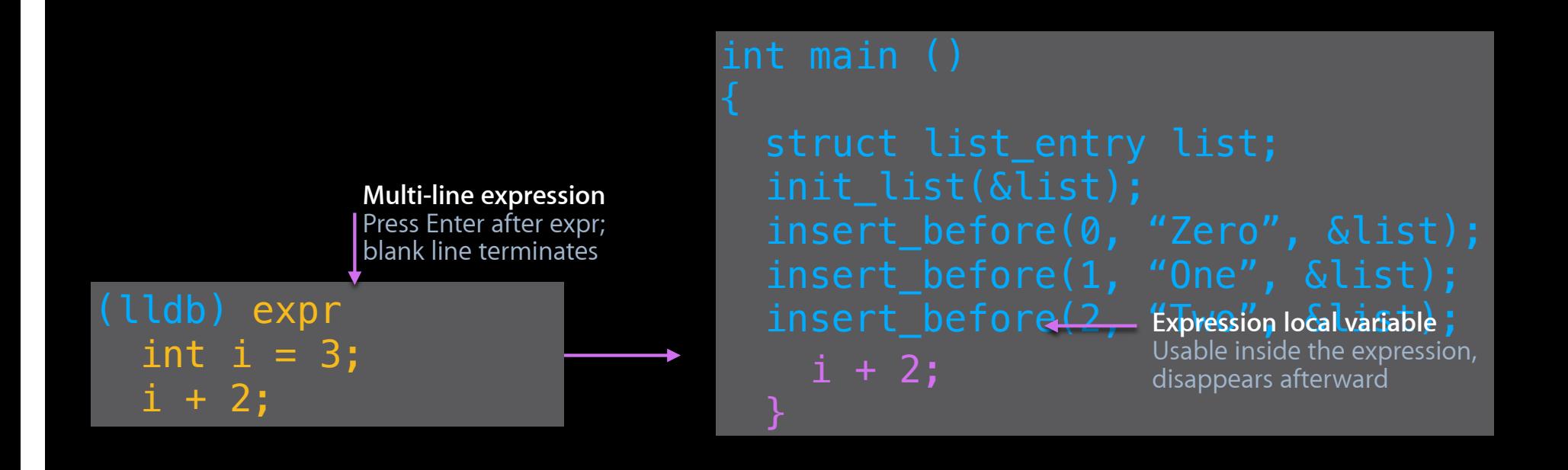

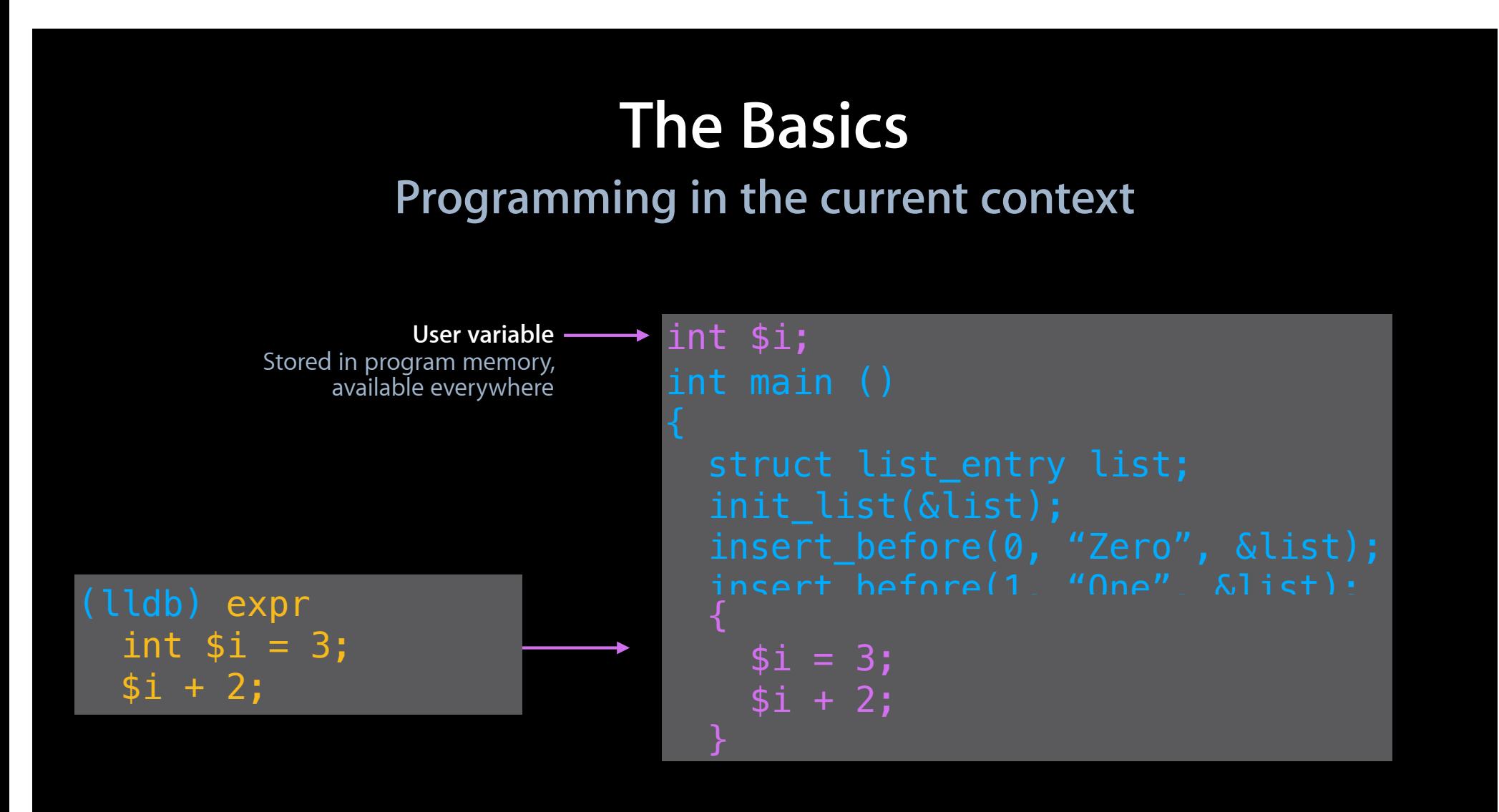
#### **The Basics Programming in the current context**

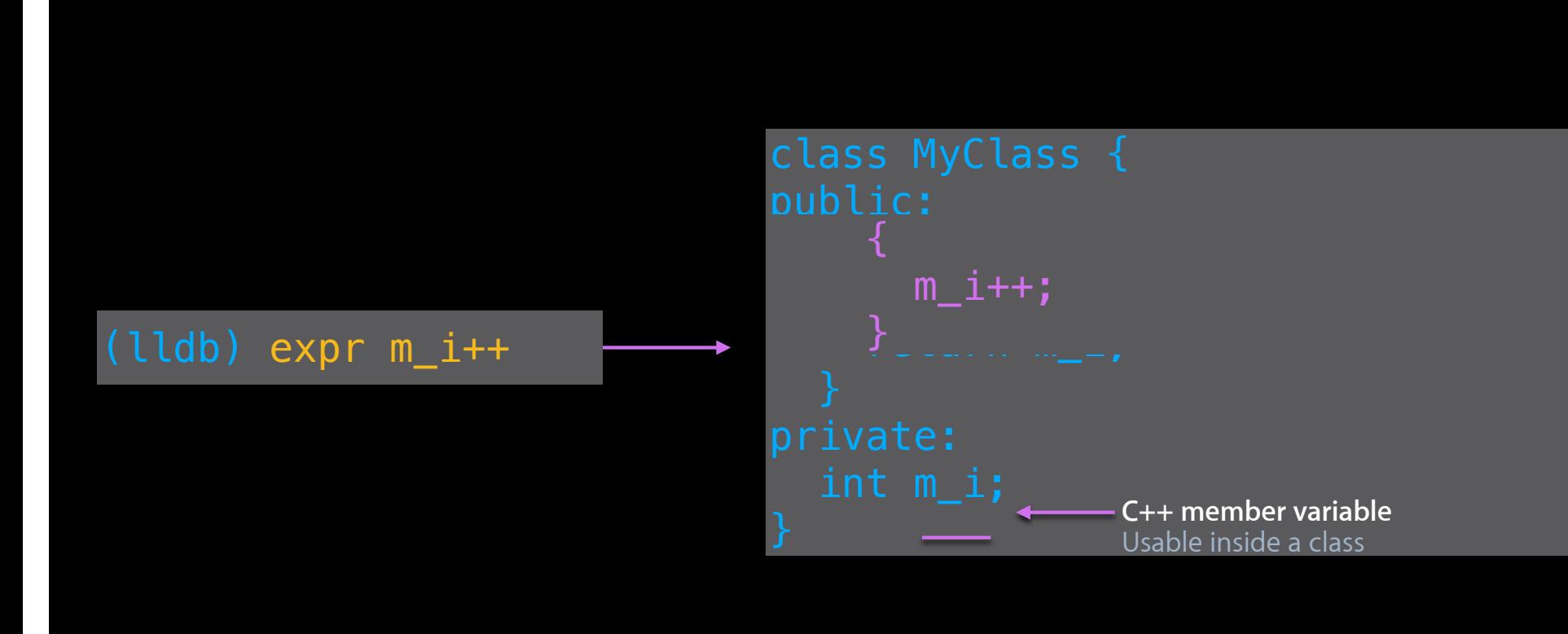

#### **The Basics Programming in the current context**

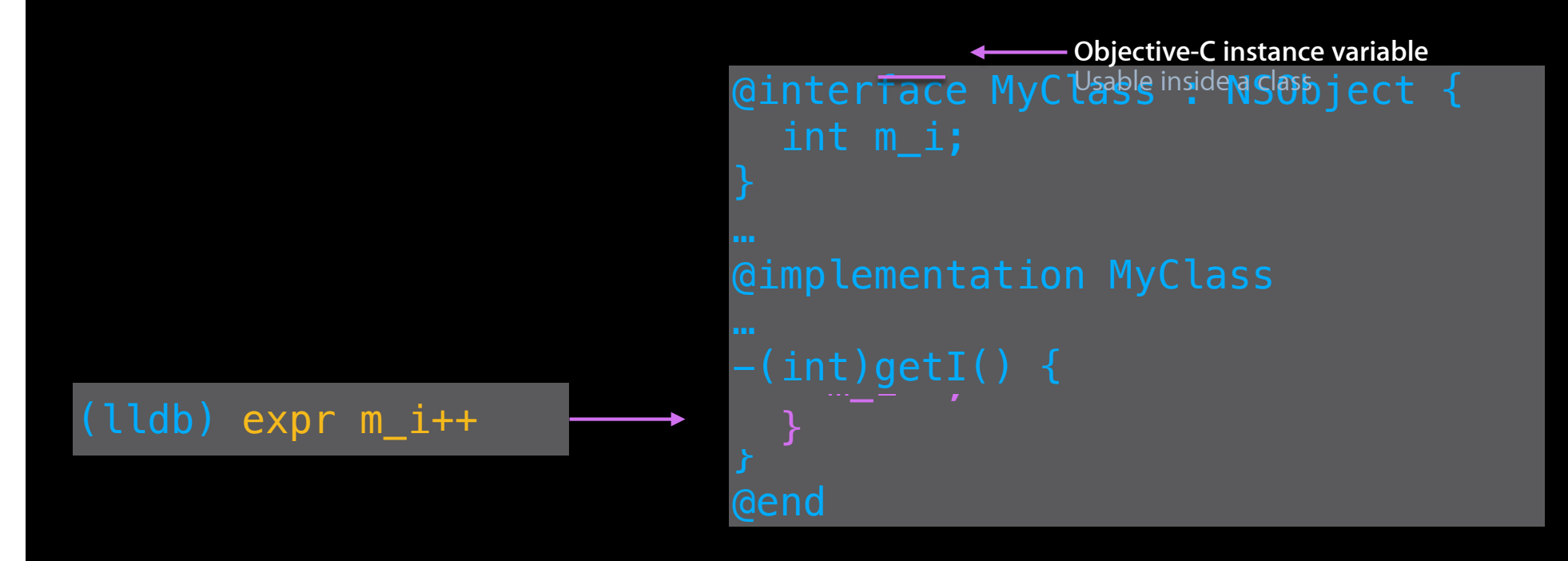

#### **The Basics**

**Summary—What you can access**

- •In-scope variables: expr m\_i
- Globals and functions with debug info: expr myfunc()
- Global symbols without debug info (casts required)
	- Functions: expr (int)strlen("Hello world!")
	- Variables: expr (char\*\*)environ
- Expression-local variables: expr int i = 2; i + 3
- User variables
	- Create once: expr int \$i
	- Use repeatedly: expr \$i++

#### **Example Debugging an RPN calculator**

> > > 7 5 + 12

#### **Example Debugging an RPN calculator**

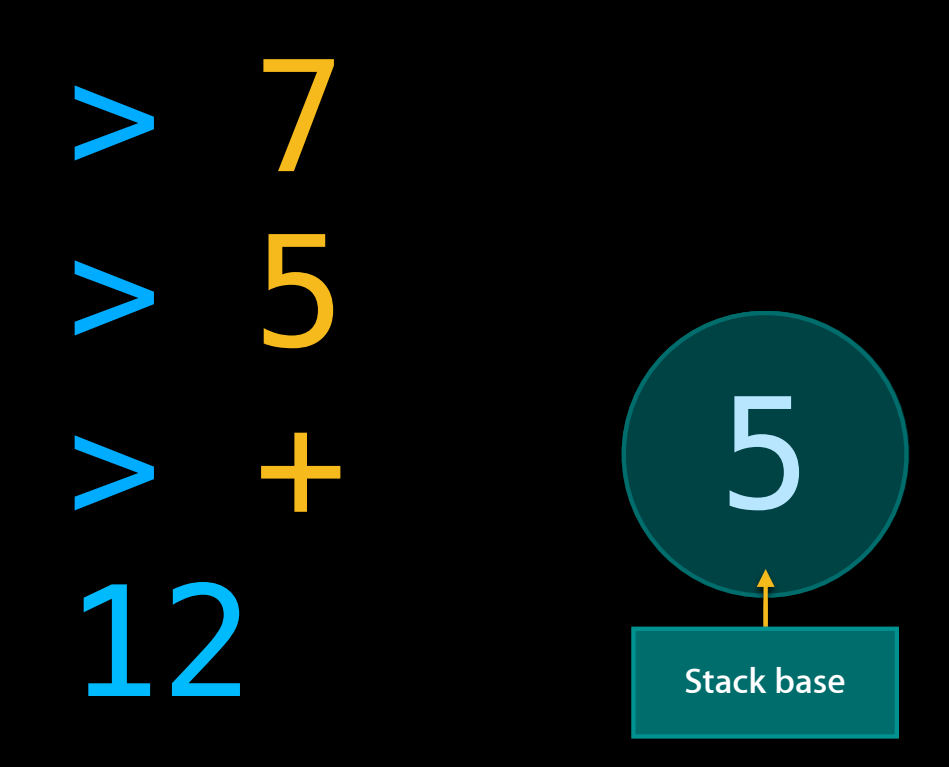

#### **Example Debugging an RPN calculator**

 $>$ > + Segmentation fault

#### **Inspect the stack, read variables**

```
$ lldb rpn
Current executable set to 'rpn' (x86_64).
(lldb) run
Process 3088 launched: 'rpn' (x86_64)
> 7
> +
Process 3088 stopped
…
(lldb) bt
* thread #1: ... stop reason = EXC\downarrow BAD\_ACCES ...
  frame #0: 0 \times 0000000100000e11 rpn`add + 33
  frame \#1: 0 \times 00000001000000ce7 |rpn`main + 343
  frame \#2: 0x0000000100000b84 rpn start + 52
                                       No debug information!
                                       At add+33, args could 
                                       be anywhere.
```
#### **Plan B: Read arguments from registers**

```
(lldb) b add
(lldb) run
There is a running process, kill it and 
restart?: [Y/n] yes
> 7
> +Process 3088 stopped
…
(lldb) bt
* thread #1 ... stop reason = breakpoint 1.1
   frame #0: 0x0000000100000df0 rpn`add
   frame #1: 0x0000000100000ce7 rpn`main + 343
   frame #2: 0x0000000100000b84 rpn`start + 52
                                        At the entry point
                                       Now, arguments are
                                       available in registers.
```
#### **Plan B: Read arguments from registers**

```
(lldb) expr --format x -- $arg1 -- Argument register
(unsigned long) $0 = 0 \times 00007fff5fbffb18
(lldb) expr
struct stack_entry {
  struct stack_entry *next;
   long long int value;
};
struct stack_entry **$stack =
   (struct stack_entry**)$arg1
```
Expression did not return a result

#### **Example Fix the problem**

7(lldb) expr (\*\$stack)->value (long long) \$2 = 7 (lldb) expr (\*\$stack)->next (struct stack\_entry  $*$ )  $$3 =$ 0x0000000000000000 (lldb) expr (void)push(\$stack, 3) (lldb) expr (\*\$stack)->next (struct stack\_entry  $*)$  \$4 = 0x00000001001006f0 (lldb) continue 10 >

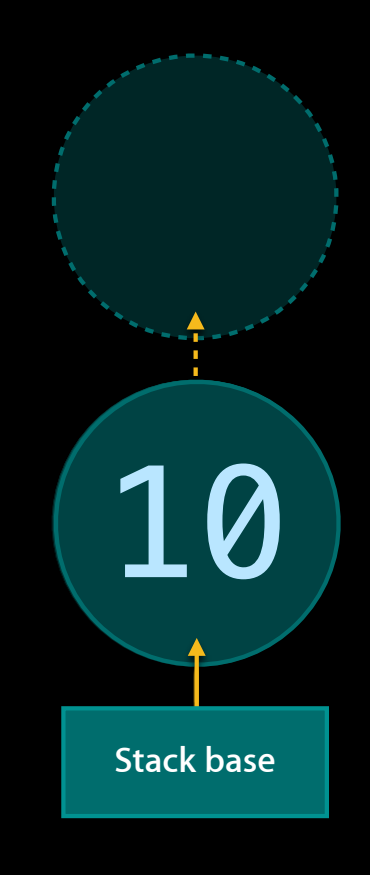

#### **Compute the depth of the stack**

```
struct s { struct s *next; long long value; };
(lldb) expr
> 3
Process 3088 stopped
>
5
> +Type definitions are scoped
                               If you create new variables, 
                               redeclare the type.
int depth = 0;
for (struct s *current = *((struct s**)$arg1);
      current != 0;current = current->next)
  depth++;
depth;
(int) $5 = 2
```
#### **Summary**

- Use the expression parser to interact directly with your code
	- Use registers, variables, and functions available where LLDB is stopped
	- Create your own user variables (\$stack)
	- Reconstruct program state even without debug information

■ Use full Objective-C++ in expressions

#### • (lldb) help expr

■ Provides more information about arguments to the expr command, especially how to format output

## **Scripting and Python in LLDB Migrating from GDB to LLDB**

**Caroline Tice** Debugger Engineer

- Set REALLY useful conditional breakpoints
	- By caller's name
	- By caller's argument values
	- By thread
		- …and whether same thread hit it last time!

- Set REALLY useful conditional breakpoints
- Find specific data in large dynamic data structures

- Set REALLY useful conditional breakpoints
- Find specific data in large dynamic data structures
- Automatically record register values and program state
	- To a file…
	- Each time a program point is hit…
	- Across multiple RUNS of the program…

- Set REALLY useful conditional breakpoints
- Find specific data in large dynamic data structures
- Automatically record register values and program state
- Testing/QA (especially intermittent bugs)

#### **What is Where?**

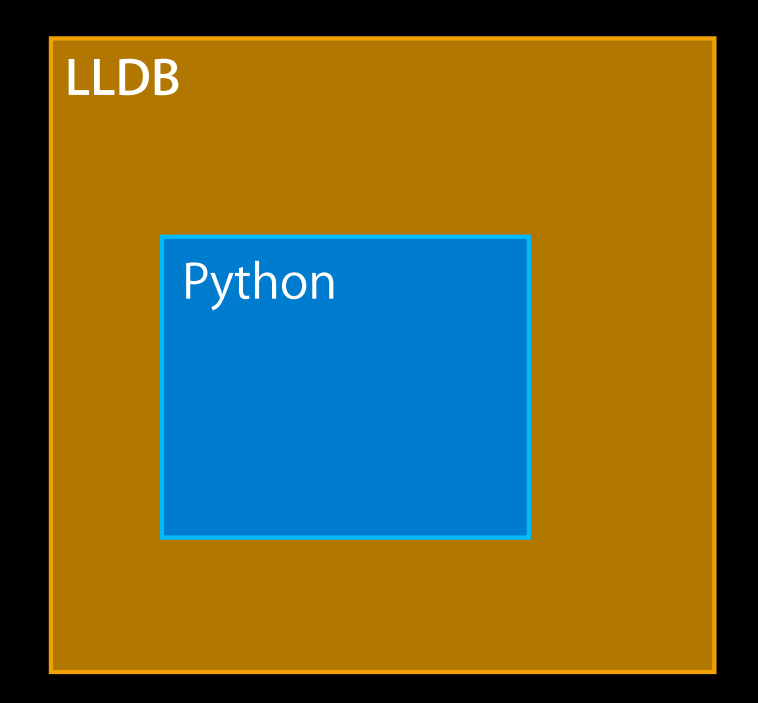

Python is accessible from LLDB

#### **What is Where?**

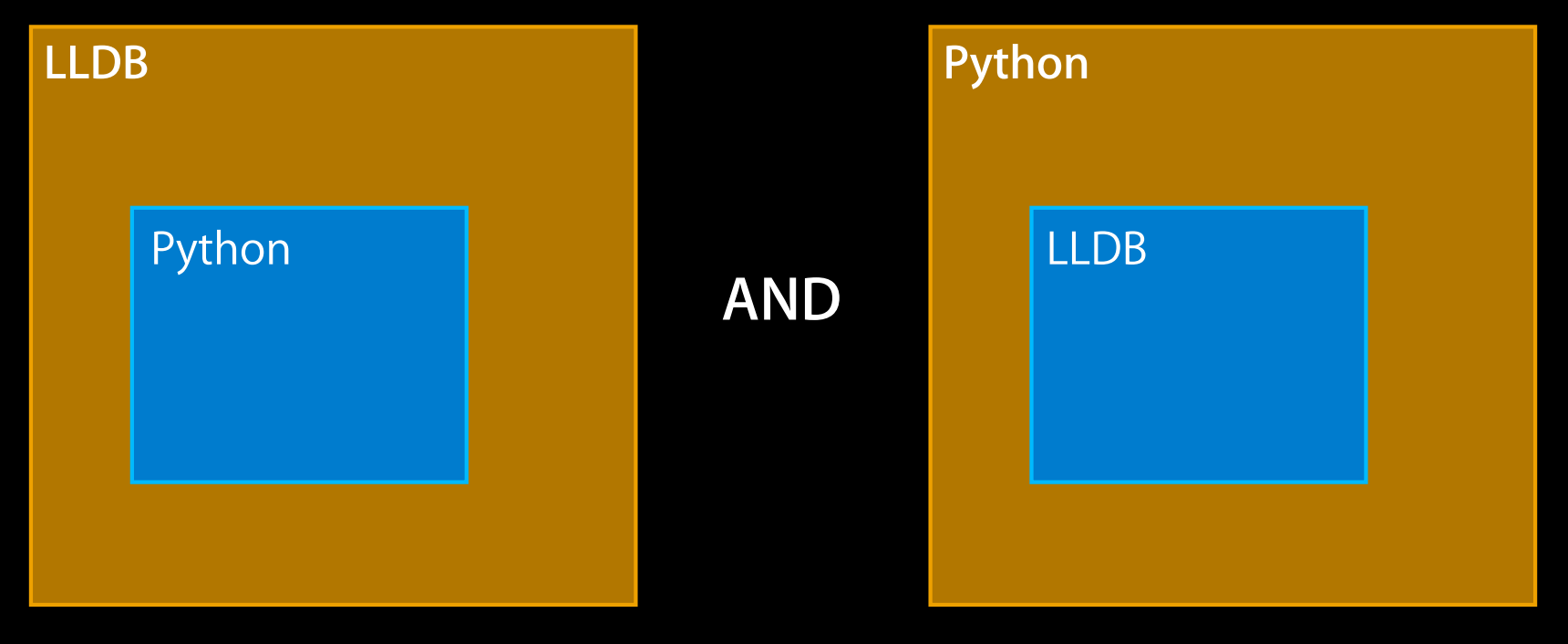

Python is accessible from LLDB **LLDB** is accessible from Python

## **LLDB in Python (Directly)**

```
% setenv PYTHONPATH \
          /Developer/Library/PrivateFrameworks/LLDB.framework/Resources/Python
%
python
Python 2.6.1 (r261:67515, Jun 24 2010, 21:47:49) 
[GCC 4.2.1 (Apple Inc. build 5646)] on darwin
Type "help", "copyright", "credits" or "license" for more information.
>>> import lldb
dbg = lldb.SBDebugger.Create()
>>>
target = dbg.CreateTarget ("/bin/ls")
>>>
target.BreakpointCreateByName ("main")
>>>
>>> process = target.LaunchSimple(None, None, None)
```
## **LLDB in Python (Directly)**

```
% setenv PYTHONPATH \
          /Developer/Library/PrivateFrameworks/LLDB.framework/Resources/Python
%
python
Python 2.6.1 (r261:67515, Jun 24 2010, 21:47:49) 
[GCC 4.2.1 (Apple Inc. build 5646)] on darwin
Type "help", "copyright", "credits" or "license" for more information.
>>> import lldb
dbg = lldb.SBDebugger.Create()
>>>
target = dbg.CreateTarget ("/bin/ls")
>>>
target.BreakpointCreateByName ("main")
>>>
>>> process = target.LaunchSimple(None, None, None)
                                                               LLDB API 
                                                             function calls
```
## **LLDB in Python (Directly)**

```
% setenv PYTHONPATH \
          /Developer/Library/PrivateFrameworks/LLDB.framework/Resources/Python
%
python
Python 2.6.1 (r261:67515, Jun 24 2010, 21:47:49) 
[GCC 4.2.1 (Apple Inc. build 5646)] on darwin
Type "help", "copyright", "credits" or "license" for more information.
>>> import lldb
dbg = lldb.SBDebugger.Create()
>>>
target = dbg.CreateTarget ("/bin/ls")
>>>
target.BreakpointCreateByName ("main")
>>>
>>> process = target.LaunchSimple(None, None, None)
```
- LLDB contains full, complete Python interpreter
- Many ways to access Python in LLDB
	- ■One-line script command
	- Interactive interpreter
	- Breakpoint commands

• LLDB contains full, complete Python interpreter

• Many ways to access Python in LLDB

- One-line script command
- Interactive interpreter
- Breakpoint commands

(lldb) script hex (123456) '0x1e240' (lldb)

• LLDB contains full, complete Python interpreter

- Many ways to access Python in LLDB
	- ■One-line script command
	- Interactive interpreter
	- Breakpoint commands

(lldb) script Python Interactive Interpreter. To exit, type 'quit()', 'exit()' or Ctrl-D.  $>>$ 

• LLDB contains full, complete Python interpreter

- Many ways to access Python in LLDB
	- ■One-line script command
	- Interactive interpreter
	- Breakpoint commands

(lldb) breakpoint command add --script-type python 1 Enter your Python command(s). Type 'DONE' to end.  $>$ 

#### **LLDB Scripting/Python Enhancements**

#### • API functions

■ Create, access and manipulate debugger objects and state

• Execution context objects

■ pre-loaded into Python "convenience variables" lldb.target, lldb.process, lldb.frame, lldb.thread

• Single Python interpreter for entire debugger session

## **Using scripting in LLDB to find a bug… Part 2—Scripting in Action**

#### **Example: Simple Dictionary Program Store and find words in Binary Search Tree**

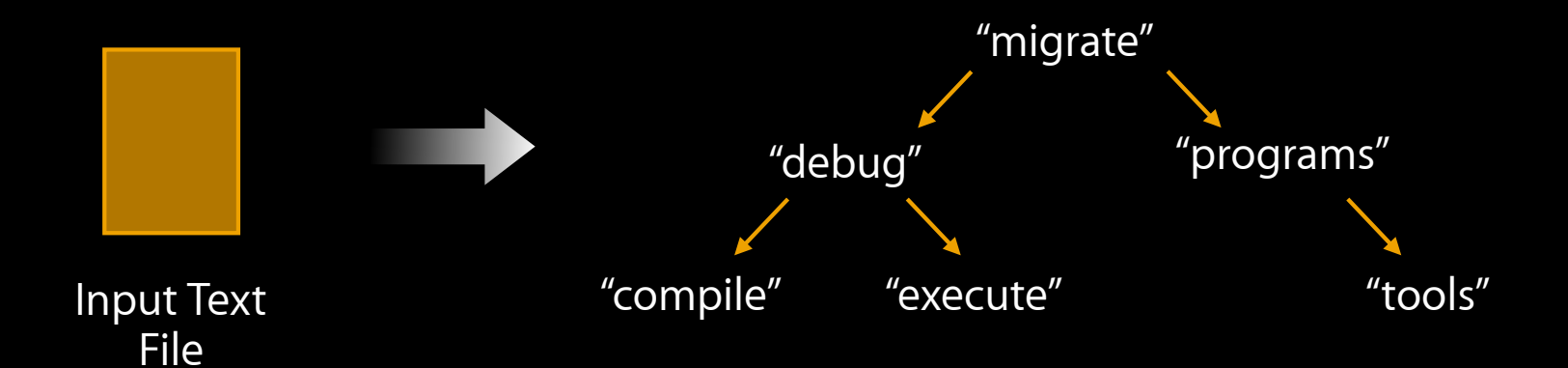

Find ("tools")  $\rightarrow$  Yes Find ("assemble")  $\rightarrow$  No

#### **Problem: Word is Not Found in Dictionary**

\$ ./dictionary Romeo-and-Juliet.txt

Dictionary loaded. Enter search word: love Yes! Enter search word: sun Yes! Enter search word: Romeo No!

#### **Problem: Word is Not Found in Dictionary**

• Possible causes for not finding word:

- Word did not get inserted
- Word was inserted in unexpected location

• How to determine if word is in tree?

- Traverse tree by hand?
	- Not practical: 100s or 1000s of nodes!
- Write a script to do it for you!

- Write Depth-First Search (DFS) function in file (tree\_utils.py)
	- "define DFS (root, word, cur\_path): …"
- Attach to running program with LLDB
- Use interactive interpreter to call DFS on existing tree
- DFS function returns root-to-node path, if found

## **The Plan (Searching tree without restarting program)**

- Write Depth-First Search (DFS) function in file (tree\_utils.py)
	- "define DFS (root, word, cur\_path): …"
- Attach to running program with LLDB
- Use interactive interpreter to call DFS on existing tree
- DFS function returns root-to-node path, if found

User-created file

- Write Depth-First Search (DFS) function in file (tree\_utils.py)
	- "define DFS (root, word, cur\_path): …"
- Attach to running program with LLDB
- Use interactive interpreter to call DFS on existing tree
- DFS function returns root-to-node path, if found

- Write Depth-First Search (DFS) function in file (tree\_utils.py)
	- "define DFS (root, word, cur\_path): …"
- Attach to running program with LLDB
- Use interactive interpreter to call DFS on existing tree
- DFS function returns root-to-node path, if found

- Write Depth-First Search (DFS) function in file (tree\_utils.py)
	- "define DFS (root, word, cur\_path): …"
- Attach to running program with LLDB
- Use interactive interpreter to call DFS on existing tree
- DFS function returns root-to-node path, if found
# **The Plan**

**(Searching tree without restarting program)**

- Write Depth-First Search (DFS) function in file (tree\_utils.py)
	- "define DFS (root, word, cur\_path): …"
- Attach to running program with LLDB
- Use interactive interpreter to call DFS on existing tree
- DFS function returns root-to-node path, if found

```
(lldb) process attach --name dictionary
Process 397 stopped
(lldb) script
Python Interactive Interpreter. To exit, type 'quit()', 'exit()', or Ctrl-D.
>>> import tree_utils
User-created file (module)
>>>
>>> root = lldb.frame.FindVariable ("dictionary")
```

```
(lldb) process attach --name dictionary
Process 397 stopped
(lldb) script
Python Interactive Interpreter. To exit, type 'quit()', 'exit()', or Ctrl-D.
>>> import tree_utils
>>>
>>> root = lldb.frame.FindVariable ("dictionary")
            LLDB convenience 
          variable (current frame)
```

```
(lldb) process attach --name dictionary
Process 397 stopped
(lldb) script
Python Interactive Interpreter. To exit, type 'quit()', 'exit()', or Ctrl-D.
>>> import tree_utils
>>>
>>> root = lldb.frame.FindVariable ("dictionary")
                       LLDB API function call
```

```
(lldb) process attach --name dictionary
Process 397 stopped
(lldb) script
Python Interactive Interpreter. To exit, type 'quit()', 'exit()', or Ctrl-D.
>>> import tree utils
>>>
current_path = ""
>>> root = lldb.frame.FindVariable ("dictionary")
>>>
path = tree_utils.DFS (root, "Romeo", current_path)
>>>
```

```
(lldb) process attach --name dictionary
Process 397 stopped
(lldb) script
Python Interactive Interpreter. To exit, type 'quit()', 'exit()', or Ctrl-D.
>>> import tree utils
>>>
current_path = ""
>>> root = lldb.frame.FindVariable ("dictionary")
>>>
path = tree_utils.DFS (root, "Romeo", current_path)
>>>
```

```
(lldb) process attach --name dictionary
Process 397 stopped
(lldb) script
Python Interactive Interpreter. To exit, type 'quit()', 'exit()', or Ctrl-D.
>>> import tree utils
>>>
current_path = ""
>>> root = lldb.frame.FindVariable ("dictionary")
>>>
path = tree_utils.DFS (root, "Romeo", current_path)
>>>
print path
LLRRL
>>> ^D
```
# **We're Halfway There...**

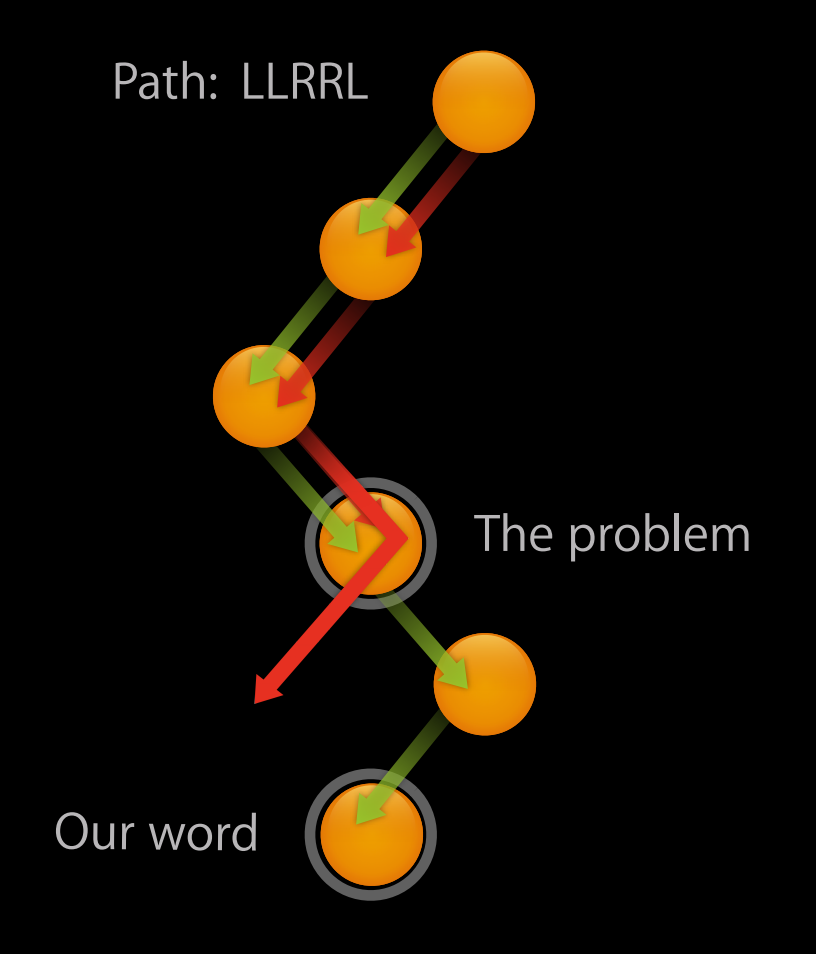

- WE found the word… why didn't the program?
- How do we find the problem?
	- Scripted breakpoint commands!

# **(At decision to follow right child) Python Breakpoint Command**

deefneebscykt©r\_fpunchonameom(mfamannes) bprype<sup>)</sup>\$DONE' to end.

> global path

```
> if path[0] == 'R':
```

```
 path = path[1:]
>
```
thread = frame.GetThread() >

```
> process = thread.GetProcess()
```

```
 process.Continue()
>
```

```
 else:
>
```

```
 print "Going right, should go left!"
>
```
> DONE

obscure\_func\_name (cur\_frame, cur\_bp\_loc)

# **Python Breakpoint Command (At decision to follow right child)**

```
def obscure_func_name (frame, bp_loc):
     global path
    if path[0] == 'R':path = path[1:] thread = frame.GetThread()
         process = thread.GetProcess()
         process.Continue()
     else:
         print "Going right, should go left!"
                         LLDB convenience variables
```
obscure\_func\_name (cur\_frame, cur\_bp\_loc)

# **Python Breakpoint Command**

**(At decision to follow right child)**

```
 global path
if path[0] == 'R':path = path[1:] thread = frame.GetThread()
     process = thread.GetProcess()
     process.Continue()
 else:
     print "Going right, should go left!"
```
# **Python Breakpoint Command**

**(At decision to follow right child)**

```
 global path
if path[0] == 'R':path = path[1:] thread = frame.GetThread()
     process = thread.GetProcess()
     process.Continue()
 else:
     print "Going right, should go left!"
                                             LLDB convenience 
                                                 variable
```
# **Python Breakpoint Command**

**(At decision to follow right child)**

```
 global path
if path[0] == 'R':path = path[1:] thread = frame.GetThread()
     process = thread.GetProcess()
     process.Continue()
 else:
     print "Going right, should go left!"
                                                LLDB API
                                              function calls
```
# **Results…**

```
(lldb) breakpoint command add --script-type python 1
...
(lldb) breakpoint command add --script-type python 2
...
(lldb)
continue
Going right; should go left!
Process 236 stopped
...
(lldb)
expr root->word
\text{const char} \text{*}) \text{$0 = "dramatis"$}(lldb)
expr search_word
(char *) $1 = 'r\)meo"
(lldb) script print path
LLRRL
(lldb)
expr root->left->left->right->right->left->word
\frac{1}{2} (const char \ast) \frac{1}{2} = \frac{1}{2} \frac{1}{2} \frac{1}{2} \frac{1}{2} \frac{1}{2} \frac{1}{2} \frac{1}{2} \frac{1}{2} \frac{1}{2} \frac{1}{2} \frac{1}{2} \frac{1}{2} \frac{1}{2} \frac{1}{2} \frac{1}{2} \frac{1}{2} \frac{1}{2} \frac{1}{2} (lldb)
                         Case conversion problem!
```
# **Summary**

- LLDB makes scripting easy, useful and powerful
- Convenience variables and API function calls are your friends!
- Load LLDB directly into Python
	- Great way to do automated testing and QA
	- **-Lots of good examples in LLDB test suite**
- LOTS more you can do…

# **LLDB in Review**

- LLDB Command Line
	- object-action syntax
	- "help" and "apropos" and <TAB>
	- Aliases
- Expression Parser
	- Executing code inside your program
	- Debugging without debug info
- Scripting and Python in LLDB
	- Easy to access; easy to use
	- $\blacksquare$  LLDB convenience variables  $+$  API functions  $=$  COOL STUFF!

# **For Further Reference**

- Information on the LLDB website
	- General info about LLDB (http://lldb.llvm.org)
	- Tutorial for GDB->LLDB transition (http://lldb.llvm.org/tutorial.html)
	- Today's Python scripting examples (http://lldb.llvm.org/scripting.html)
- Information in the LLDB source tree (download the sources)
	- API functions: API header files (lldb/include/lldb/API)
	- Running LLDB directly from Python: LLDB test suite (lldb/test)
- Information about Python
	- http://www.python.org

# **More Information**

#### **Michael Jurewitz**

Developer Tools and Performance Evangelist jurewitz@apple.com

#### **Apple Developer Forums**

http://devforums.apple.com

# **Related Sessions**

**Effective Debugging with Xcode 4** 

Pacific Heights<br>Friday 9:00AM

# C WWDC2011